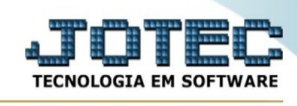

## **Funcionários**

Para entrar na tela produtos para compras:

## **- Abrir menu Geradores na tela principal.**

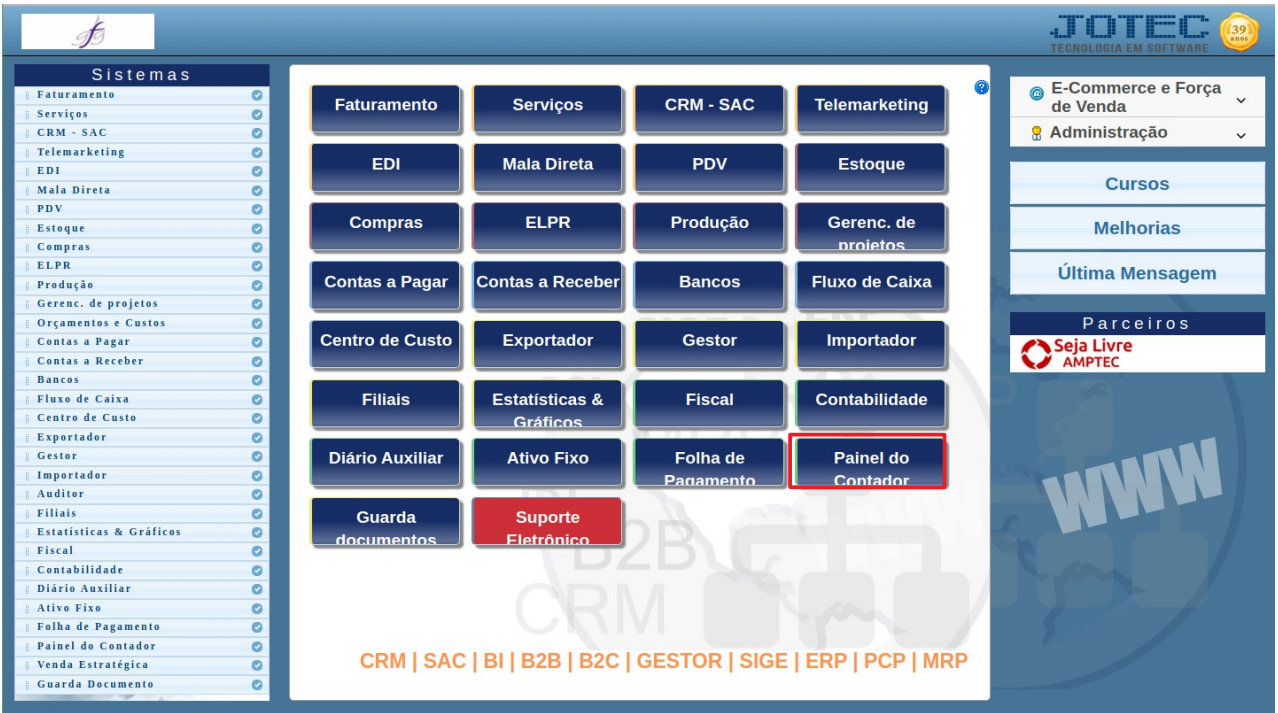

## - Clicar no item **Funcionários.**

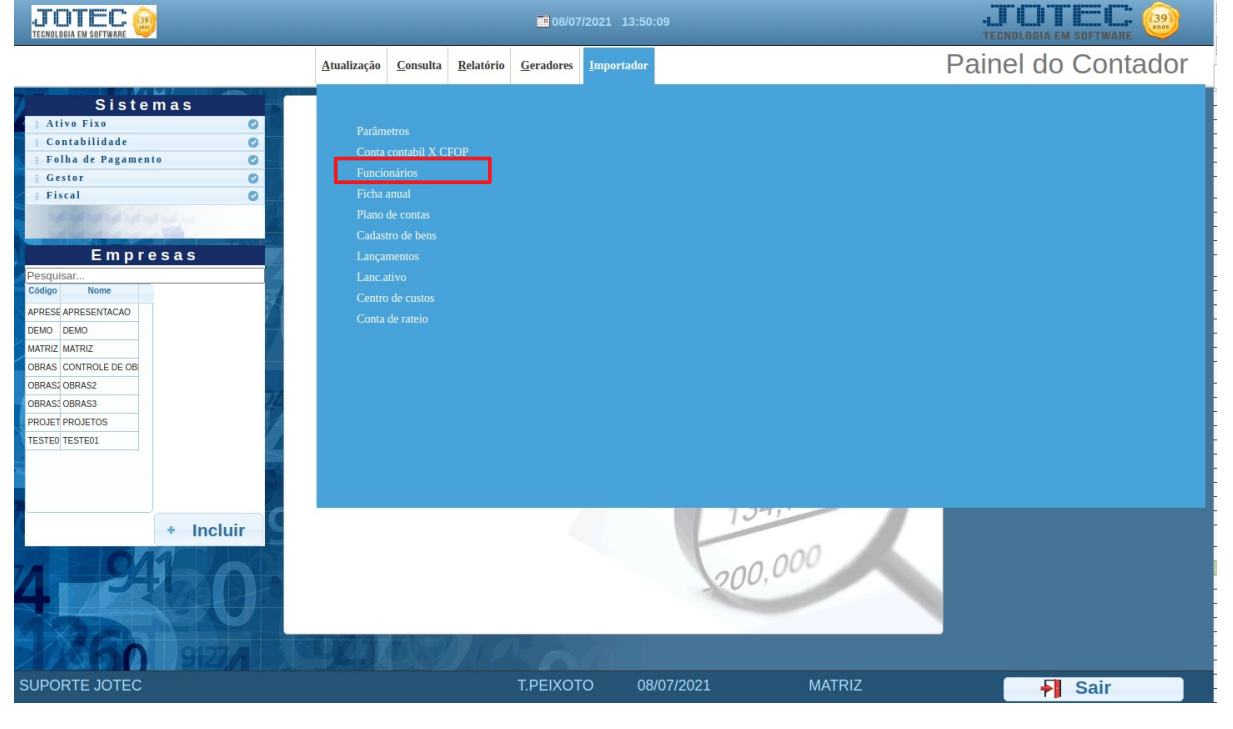

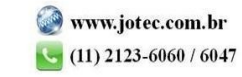

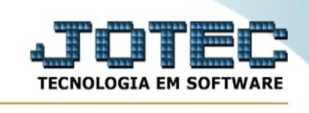

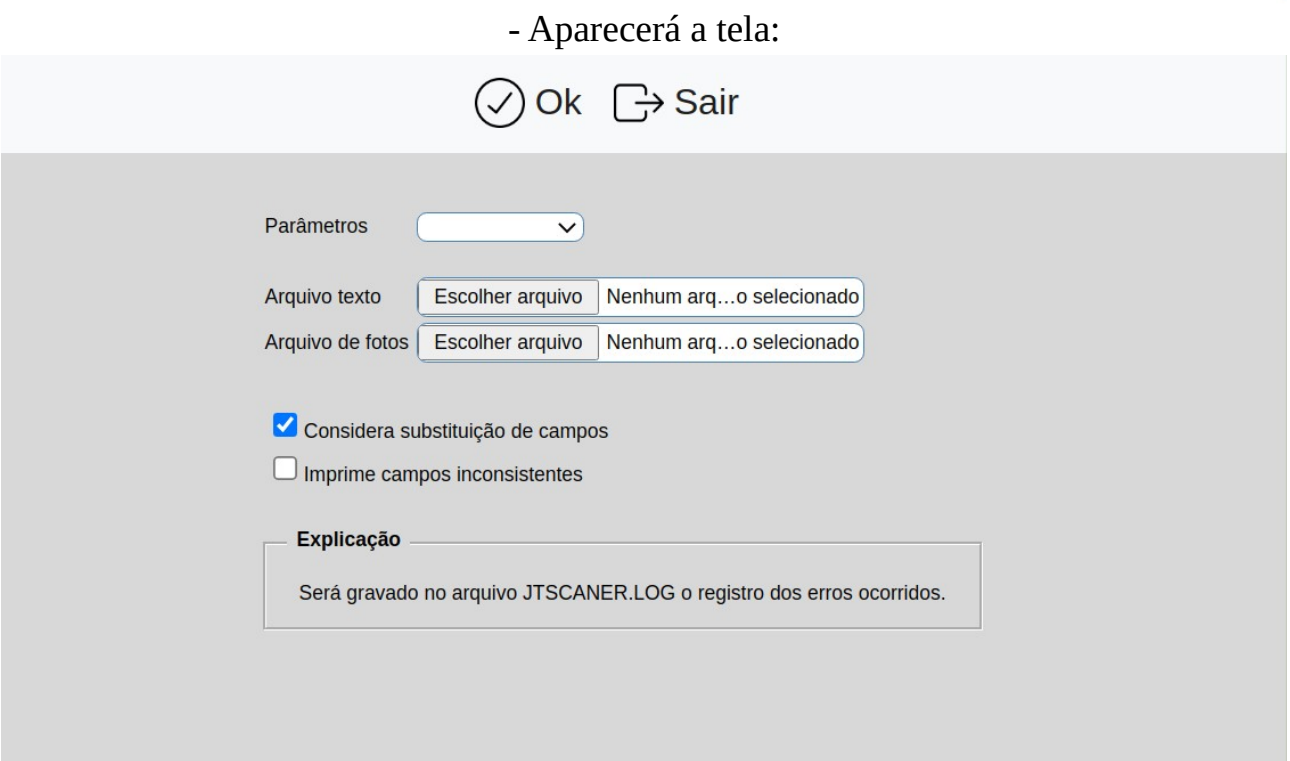

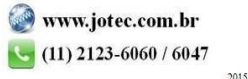